# PRESENTATION REGARDING Email-id OF WCTM GURGAON On COLLEGE DOMAIN

# Microsoft+WCTM Gurgaon

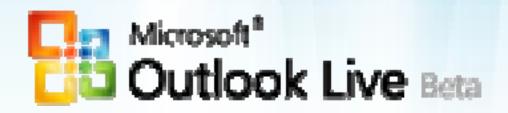

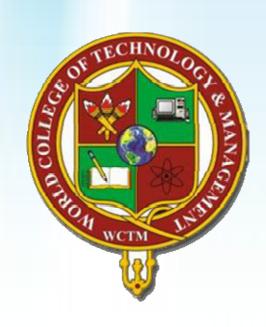

## 3 Easy Steps

1. Open site outlook.com

2. Enter your User Name & Password

3. Update Your Information and change your password.

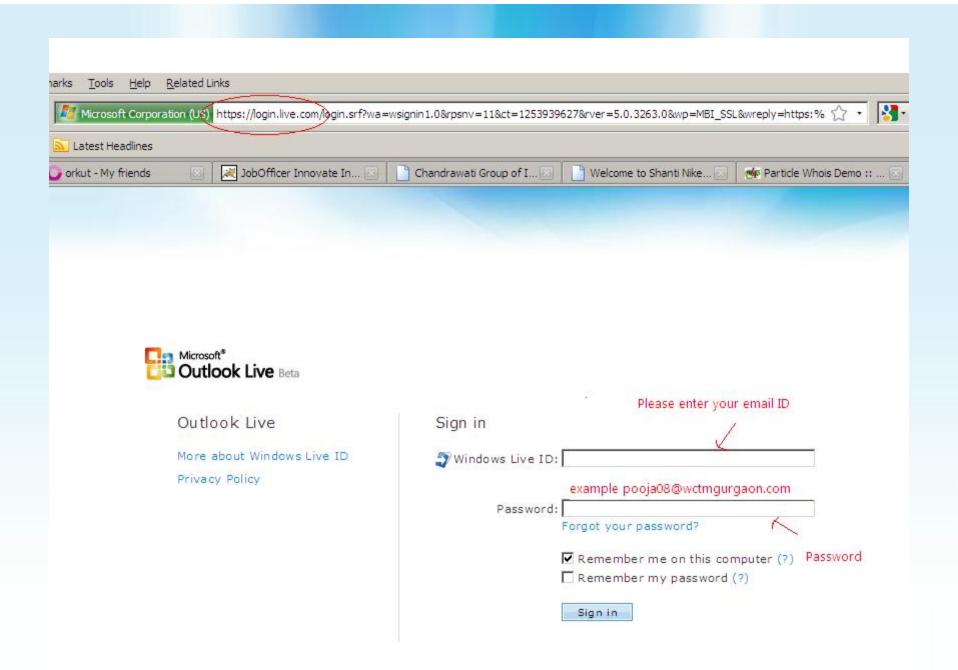

### Benefits

- Life time connectivity with college.
- Recent updates of events and extra activities.
- 25GB space
- PoP3/SMTP features
- Job Alerts, T.P.O consultant.
- Login for College Learning Management System.

### **Notice**

- All students have to check their Email ID on routine basis.
- All Notice and alerts, would be available on email accounts.
- Update your information correctly.

#### **By Order of:**

Dr. Narender Singh Chairman, WCTM Gurgaon

# Helpdesk?

For any query mail us at-:

info@jobofficer.com

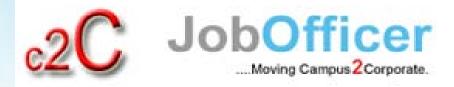

Thank You!!